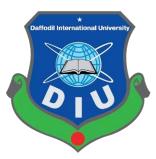

# **Daffodil International University**

# **Department of Software Engineering, FSIT**

# SWE-431 Project / Thesis

# **Project Documentation**

# Supervised by:

# Dr. Md. Mostafijur Rahman

Assistant Professor

Department of Software Engineering Daffodil International University

# Submitted by:

# Shemul Mahmud

152-35-1228

Department of Software Engineering Daffodil International University

### APPROVAL

This Project titled "**Automated Project Management System**", submitted by Shemul Mahmud (152-35-1228) to the Department of Software Engineering, Daffodil International University has been accepted as satisfactory for the partial fulfillment of the requirements for the degree of B.Sc. in Software Engineering and approved as to its style and content.

### DECLARATION

I hereby declare that, this project has been done by us under the supervision of **Dr**. **Md. Mostafijur Rahman**, Assistant Professor, Department of Software Engineering, Daffodil International University. I also declare that neither this project nor any part of this project has been submitted elsewhere for award of any degree or diploma.

emul

Shemul Mahmud ID: 152-35-1228 Batch: 17th Department of Software Engineering Faculty of Science and Information Technology Daffodil International University

#### **Certified by:**

Dr. Md Mostafijur Rahman Assistant Professor Department of Software Engineering Faculty of Science and Information Technology Daffodil International University

### Acknowledgement

With a deep sense of gratitude, I wish to express my sincere thanks to my guides, **Dr. Md. Mostafijur Rahman** for giving me the opportunity to work under him on the project. I truly appreciate and value his esteemed guidance and encouragement from the beginning to the end of this project. I am extremely grateful to him. I want to thank all my teachers for providing a solid background for our studies. They have been a great source of inspiration to me and I thank them from the bottom of my heart.

I also want to thank our parents, who taught us the value of hard work by their own example. I should like to share this moment of happiness with my parents. They rendered me enormous support during the whole tenure of my stay at this University.

Finally, I would like to thank my department for giving me the opportunity and platform to make my effort a successful

# **Table Of content**

| APPROVAL                              | ii     |
|---------------------------------------|--------|
| DECLARATION                           | iii    |
| Acknowledgement                       | iv     |
| Table Of content                      | v      |
| Chapter 1                             | 1      |
| Introduction                          | 1      |
| Project Overview                      | 2      |
| 1.2 Project Purpose                   | 2      |
| 1.2.1 Background:                     | 2      |
| Beneficiaries and Benefits            | 2      |
| Goal                                  |        |
| Release Plan or Milestone:            |        |
| Chapter 2                             | 4      |
| System Analysis                       | 4      |
| 2.1 Requirement Analysis              |        |
| 2.2 Requirement Gathering:            |        |
| 2.3.1 Functional Requirement:         |        |
| 2.3.1 Non-Functional Requirement:     | 7      |
| 2.4 Use case of proposed system       | 9      |
| 2.4.1 Use Case Diagram                | 9      |
| 2.4.2 Use Case Table                  |        |
| Chapter 3                             | 15     |
| System Design                         | 15     |
| 3.1 Database design Diagram           |        |
| 3.2 Activity Diagram                  |        |
| 3.2.1 Post Project Idea:              |        |
| 3.2.2 Select Project Idea             |        |
| 3.2.3 Approve Project Idea:           |        |
| 3.2.4 Assign Project                  |        |
| 3.4 Sequence Diagram                  |        |
| 3.4.1 Registration                    |        |
| 3.4.2 Login                           |        |
| 3.4.3 Post Project Idea:              |        |
| 3.4.4 Approve Project Idea:           |        |
| 3.4.5 Select Project Idea             |        |
| v © 2019 Daffodil International Unive | ersity |

| 3.4.6 Assign Project                 | 25         |
|--------------------------------------|------------|
| Chapter 42                           | 6          |
| Development2                         | 6          |
| 4.1 Tools and Technology             | 27         |
| 4.2 Reason behind choosing 2         | 27         |
| 4.2.1 In General                     | 27         |
| 4.2.2 On perspective of this project | 27         |
| Chapter 52                           | 8          |
| Testing2                             | 8          |
| 5.1 Testing Features                 | 29         |
| 5.1.1 Features to be tested          | 29         |
| 5.2 Testing Strategy                 | 29         |
| 5.2.1 Test approach                  | 29         |
| 5.2 Pass / Fail Criteria:            | 30         |
| 5.3 Testing Schedule:                | 31         |
| 5.4 Testing Environment              | 31         |
| 5.5 Test Cases:                      | 31         |
| 5.5.1 Login                          | 32         |
| 5.5.2 User Registration              | 33         |
| 5.5.3 Project Select                 | 33         |
| 5.5.4 Assign Project                 | 34         |
| 5.5.5 Approve Project Request        | 35         |
| 5.5.6 Post Project Idea:             | 36         |
| 5.5.7 Logout                         | 37         |
| Chapter 63                           | 8          |
| User Manual3                         | 8          |
| 6.1 Registration                     | 39         |
| 6.2 Log In 4                         | 10         |
| 6.2 Login as Teacher                 | 10         |
| 6.2. 1 Teacher Home page 4           | 10         |
| 6.2.2 Post Project Idea:             | 11         |
| 6.2.3 Call for Interview             | 12         |
| 6.2.3 Assign Project                 | 12         |
| 6.3 Login as Student                 | 13         |
| 6.3.1 Student Home page 4            | 13         |
| 6.3.2 Submit Project Idea:           | 14         |
| 6.3.3 Select Project Idea 4          | <b>1</b> 5 |

| 6.3.4 Cancel Apply          |  |
|-----------------------------|--|
| 6.3.5 Get Notification      |  |
| 6.3.6 Update Profile        |  |
| Chapter 7                   |  |
| Conclusion                  |  |
| 7.1 GitHub Link:            |  |
| 7.2 Project Summary         |  |
| 7.3 Limitations             |  |
| 7.4 Obstacle & Achievements |  |
| 7.5 Future Scope            |  |

| Figure | 1: Use-case diagram     | 9  |
|--------|-------------------------|----|
| Figure | 2: Database Diagram     | 16 |
| Figure | 3: Post project Idea    | 17 |
| Figure | 4: Select project Idea  | 18 |
| Figure | 5: Approve project      | 19 |
| Figure | 6: Assign project       | 19 |
| Figure | 7: Registration         | 20 |
| Figure | 8: Login                | 21 |
| Figure | 9: Post Project Idea    | 22 |
| Figure | 10:Approve Project Idea | 23 |
| Figure | 11: Select Project Idea | 24 |
| Figure | 12: Assign project      | 25 |
| Figure | 13: Register            | 39 |
| Figure | 14: login               | 40 |
| Figure | 15: Teacher Home page   | 40 |
| Figure | 16: Post Project Idea   | 41 |
| Figure | 17: Call for Interview  | 42 |
| Figure | 18: Assign Project      | 42 |
| Figure | 19: Student Home page   | 43 |
| Figure | 20:Submit Project Idea  | 44 |
| Figure | 21:Select Project Idea  | 45 |
| Figure | 22:Cancle apply         | 45 |
| Figure | 23: Notification        | 46 |
| Figure | 24: Update Info         | 46 |

# List of Figure

# List of table

| Table 1: Release plan03                  |
|------------------------------------------|
| Table 2: Functional Requirement    05-07 |
| Table 3: Non Functional Requirement      |
| Table 4: User registration10             |
| Table 5: Login User    10                |
| Table 6: Post Project Idea    11         |
| Table 7: Select Project Idea    11       |
| Table 8: Update Profile                  |
| Table 9: Approve Project    12           |
| Table 10: Call for Interview             |
| Table 11: Assign Project                 |
| Table 12: Logout                         |
| Table 13: Feature to be tested           |
| Table 14: Testing Schedule               |
| Table 15: Login                          |
| Table 16: Registration                   |
| Table 17: Project Select                 |
| Table 18: Assign Project                 |
| Table 19: Approve Project request        |
| Table 20: Post Project Idea    36        |
| Table 21: Logout                         |

# Chapter 1 Introduction

#### **1.1 Project Overview**

"Automated Project Management System" is a web based project management system for final year student. By this project teacher can post their project idea, call for interview from applied student. Student can select Project or apply project posted by teacher. If any student have old project idea student also can submit their project. After Submit project Idea if any teacher chose those idea he can accept that Idea.

The special feature of this project is Interview call. Teacher can take interview from applied student. Those who are called for interview he/she get notification to give interview. After interview teacher assign project for that student.

Here first of all user has to sign up to the system and then login to the system. After successful login user can apply for the project idea post their project Idea. Student can update their profile also.

#### **1.2 Project Purpose:**

#### 1.2.1 Background:

In our university, our final year project idea submission was done by manually. For final year student, it is very difficult to know what kind of project supervisor want. They always told us to bring some unique Idea. Many of us don't have a unique project idea. And after many think and thought student find some idea but supervisor reject many of them. And our many supervisors have no idea what his/her student capable of, what kind skills they have. At this situation student safer a lot.

Here, my goal is to develop a web-based system that will solve this kind of problem. In my system teacher can post their Project Idea. Student can apply that project. The teacher can call for an interview so that he can know his/her skill and capability. If he capable of doing that project teacher can assign that project. And also student has an old idea he/she can post his idea if any supervision like that idea he can approve it. And student Have own profile they can update their profile.

#### **1.2.2 Beneficiaries and Benefits:**

- This application would be beneficial for some point of view. Now, I am mentioning some benefits below:
- It will help students to get an idea about project.
- Teacher can post their project Idea
- Students can apply on project idea posted by teacher
- Students can get a clear idea of which skill is preferred most.
- Teacher can check student's profile.
- Teacher can accept student project Idea

- Teacher can assign project
- Student can update profile

#### 1.2.3 Goal:

The main purpose of this project named "Alumni Portal" is to make an interactive portal which might be helpful for both students and alumni as their need. It will help not only create a good communication but also help the students to make any essential decision for their career goal.

#### 1.3 Stakeholder :

1. Student

#### 2. Teacher

#### **1.4 Release Plan or Milestone:**

The release plan or milestones are given below:

#### Table1: Release Plan or Milestone

| Activities                | Duration (in week)                  | Total week |
|---------------------------|-------------------------------------|------------|
| Brainstorming             | Week 1                              | 1          |
| Problem identification    | Week 1, Week 2                      | 2          |
| Requirement specification | Week 2                              | 1          |
| Requirement analysis      | Week 2, Week 3                      | 2          |
| Design specification      | Week 4                              | 1          |
| Quality assurance         | Week 4                              | 1          |
| Database design           | Week 5                              | 1          |
| Student portion           | Week 5, Week 6, Week 7, Week 8,     | 4          |
| Teacher portion           | Week 10, Week 11, Week 12, Week 13, | 4          |
| Test case                 | Week 4, Week 8, Week 10,            | 3          |
| Unit testing              | Week 13                             | 1          |
| Black-box testing         | Week 14, Week 15                    | 2          |
| Software release          | Week 16                             | 1          |

# Chapter 2 System Analysis

#### 2.1 Requirement Analysis:

The process to gather the software requirements from the client, analyze and document them is known as Requirement Analysis. Requirements must be quantifiable, significant and itemized. Functional and Non-functional requirements are accessible. By requirements assembling and indicating and specifying them requirements analysis done.

#### 2.2 Requirement Gathering:

Basically, most of requirements are gathering by brainstorming, interviews, questionnaires, and document research. These requirements are identified according to the relevant area. I'm as a student and my supervisor as a supervisor we meeting and discuss out our current problem and solution. Then I listed the requirements so it was easy to collect real-life requirements.

#### **2.3 Requirement Specification:**

#### **2.3.1 Functional Requirement:**

Functional requirements are those functions which are mandatory for the system. For this system functional requirements are mentioned below.

Table 2: Functional Requirement

#### **ID: FR-01**

Requirement: Login/Logout.

Description: User can login with their username & password and can logout any time.

Stockholders: All users.

#### **ID: FR-02**

Requirement: User Registration.

Description: User can register with their email and password.

Stockholders: Teacher, Students.

#### **ID: FR-03**

Requirement: Post Project Idea

Description: After login Teacher and Student post project Idea

Stockholders: Teacher Student.

#### **ID: FR-04**

Requirement: Select Project Idea.

Description: Logged in students can select Project idea posted by Teacher

Stockholders: Students.

#### ID: FR-05

Requirement: Approve Project Idea

Description: Logged in Teacher can Approve project Idea post by Student

Stockholders: Teacher

#### **ID: FR-06**

Requirement: View Profile.

Description: Logged in user can view profile.

Stockholders: Students, Teacher

#### **ID: FR-07**

Requirement: View Applied Students

Description: Logged in Teacher can view who has applied for his/her project Idea

Stockholders: Teacher

#### **ID: FR-08**

Requirement: Update Profile.

Description: Logged in user can edit their own profile.

Stockholders: Students, Teacher

#### **ID: FR-09**

Requirement: Reject Project Idea Request.

Description: Teacher can reject Project Idea request by Teacher

Stockholders: Students.

#### **ID: FR-10**

Requirement: Call For Interview.

Description: Logged in Teacher can call student for give Interview.

Stockholders: Teacher

#### **ID: FR-11**

Requirement: Cancel apply.

Description: Student can cancel project Idea that he apply.

Stockholders: Student,

#### 2.3.1 Non-Functional Requirement:

For this system non-functional requirements are mentioned below.

Table 3: Non-Functional Requirement

#### **ID: NFR-01**

Requirement: Data Capacity.

Description: This system need to handle thousands of data.

Stockholders: Teacher, Students.

#### **ID: NFR-02**

Requirement: Reliability and Availability.

Description: The system must be available 24x7 hours.

Stockholders: All users.

ID: NFR-03

Requirement: Robustness.

Description: System has to handle thousands of user access without crushing.

Stockholders: All users.

#### **ID: NFR-04**

Requirement: Maintainability.

Description: Logged in students can apply for the project posted by Teacher.

Stockholders: All users.

#### **ID: NFR-05**

Requirement: Integrity and Privacy.

Description: System has to protect user data and confidential information like password should be hashed.

Stockholders: All users.

#### ID: NFR-06

Requirement: Interface Requirement.

Description: System should be user friendly for all users. Interface font, look and appearance must be clear and user friendly.

Stockholders: All users.

# 2.4 Use case of proposed system 2.4.1 Use Case Diagram:

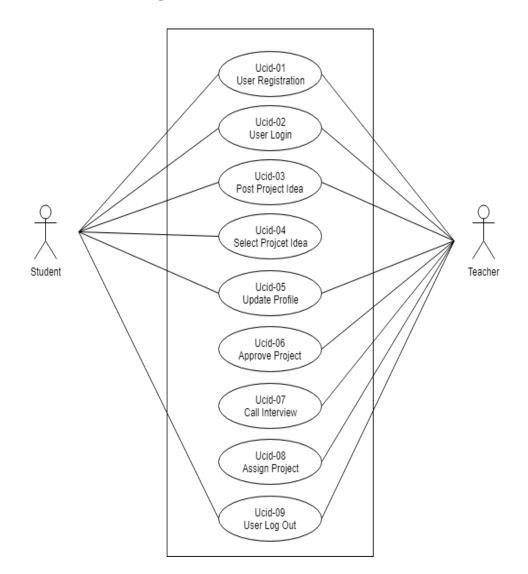

Figure 1: Use case Diagram

# 2.4.2 Use Case Table:2.4.2.1 User Registration:

| Use Case Title        | User Registration                                              |  |
|-----------------------|----------------------------------------------------------------|--|
| Goal                  | User gives his personal data to registered                     |  |
| Preconditions         | Fill the all required field                                    |  |
| Actors                | User                                                           |  |
| Success End Condition | Successfully Registered                                        |  |
| Failure End Condition | Registration Failed                                            |  |
| Trigger               | View login page                                                |  |
| Description           | After fill all require field user can Registers for the system |  |

#### Table 4: User Registration

# 2.4.2.2 User Login:

Table 5: User Login

| Use Case Title        | User Login                                                                     |  |
|-----------------------|--------------------------------------------------------------------------------|--|
| Goal                  | User can logging to the site                                                   |  |
| Preconditions         | Must be registered                                                             |  |
|                       | Fill email and password field                                                  |  |
| Actors                | User                                                                           |  |
| Success End Condition | Successfully Login                                                             |  |
| Failure End Condition | Invalid Email Or Password                                                      |  |
| Trigger               | View Home page                                                                 |  |
| Description           | With valid email and password user can enter and then they can use the system. |  |

# 2.4.2.3 Post Project Idea:

| Use Case Title        | Post Project Idea                                                                                       |  |
|-----------------------|----------------------------------------------------------------------------------------------------|--|
| Goal                  | Teacher and student can post their project idea                                                         |  |
| Preconditions         | Must be login                                                                                           |  |
|                       | • Must be authenticated                                                                                 |  |
| Actors                | Teacher, Student                                                                                        |  |
| Success End Condition | Successfully Post Massage                                                                               |  |
| Failure End Condition | Failed Post Massage                                                                                     |  |
| Trigger               | Show all submit project                                                                                 |  |
| Description           | Teacher and Student both can post their project Title, project description, requirement for the project |  |

# 2.4.2.4 Select Project Idea

| Table  | 7:         | Select | Project | Idea |
|--------|------------|--------|---------|------|
| 1 4010 | <i>'</i> • | Delect | 110,000 | Iucu |

| Use Case Title        | Select Project Idea                                                                |  |
|-----------------------|------------------------------------------------------------------------------------|--|
| Goal                  | Student can select project Idea                                                    |  |
| Preconditions         | Must be login as student                                                           |  |
| Actors                | Student                                                                            |  |
| Success End Condition | Successfully select Massage                                                        |  |
| Failure End Condition | Failed select Massage                                                              |  |
| Trigger               | Show all selected project                                                          |  |
| Description           | Student can select project Title after see project description, language and tools |  |

# 2.4.2.5 Update Profile

| Use Case Title        | Update Profile                                                |  |
|-----------------------|---------------------------------------------------------------|--|
| Goal                  | Student and Teacher Both can update their profile             |  |
| Preconditions         | <ul><li>Must be login</li><li>Must be authenticated</li></ul> |  |
| Actors                | Student, Teacher                                              |  |
| Success End Condition | Successfully update info database                             |  |
| Failure End Condition | Failed update                                                 |  |
| Trigger               | Display update data                                           |  |
| Description           | Student And teacher can update their profile                  |  |

Table 8: Update Profile

# 2.4.2.6 Approve Project

Table 9: Approve Project

| Use Case Title        | Approve Project                                                                                           |  |  |
|-----------------------|----------------------------------------------------------------------------------------------------|--|--|
| Goal                  | Teacher can Approve project from the student                                                              |  |  |
| Preconditions         | Must be login as teacher                                                                                  |  |  |
|                       | • Must take interview                                                                                     |  |  |
| Actors                | Teacher                                                                                                   |  |  |
| Success End Condition | Successfully Sent Assign Massage                                                                          |  |  |
| Failure End Condition | Not Select For Project                                                                                    |  |  |
| Trigger               | Display Assign Massage                                                                                    |  |  |
| Description           | Student cant request for project approval If Teacher like<br>project idea he/she can approve student Idea |  |  |

### 2.4.2.7 Call Interview:

| Use Case Title        | Call Interview                                                                                                    |  |
|-----------------------|----------------------------------------------------------------------------------------------------|--|
| Goal                  | Teacher can call student for give interview                                                                                                    |  |
| Preconditions         | <ul><li>Must be login as teacher</li><li>Must have select notification</li></ul>                                                                |  |
| Actors                | Teacher                                                                                                    |  |
| Success End Condition | Successfully Sent interview invitation                                                                                                    |  |
| Failure End Condition |                                                                                                    |  |
| Trigger               | Display successful invitation massage                                                                                                    |  |
| Description           | After selecting project teachers get notification who select<br>project from their teacher can call student for Interview to<br>assign project. |  |

#### Table 10: Call for Interview

# 2.4.2.8 Assign Project:

| Table | 11: | Assign | Project |
|-------|-----|--------|---------|
|-------|-----|--------|---------|

| Use Case Title        | Teacher Assign Project                                                 |  |  |
|-----------------------|------------------------------------------------------------------------|--|--|
| Goal                  | Teacher can assign project for the student                             |  |  |
| Preconditions         | <ul><li>Must be login as teacher</li><li>Must take interview</li></ul> |  |  |
| Actors                | Teacher                                                                |  |  |
| Success End Condition | Successfully Sent Assign Massage                                       |  |  |
| Failure End Condition | Not Select For Project                                                 |  |  |
| Trigger               | Display Assign Massage                                                 |  |  |
| Description           | After taking interview teacher assign project for selected student.    |  |  |

# 2.4.2.9 Log Out:

### Table 12: Logout

| Use Case Title        | User Logout                                              |  |
|-----------------------|----------------------------------------------------------|--|
| Goal                  | User can log out from the System                         |  |
| Preconditions         | Must be Login                                            |  |
| Actors                | User                                                     |  |
| Success End Condition | Successfully Logout                                      |  |
| Failure End Condition |                                                          |  |
| Trigger               | View Home page                                           |  |
| Description           | After End of the using User can log out from the system. |  |
|                       |                                                          |  |

# Chapter 3 System Design

#### 3.1 Database design Diagram:

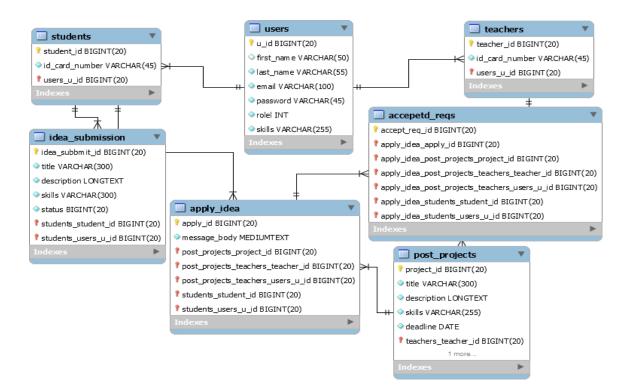

Figure 2: Database Diagram

3.2 Activity Diagram: 3.2.1 Post Project Idea:

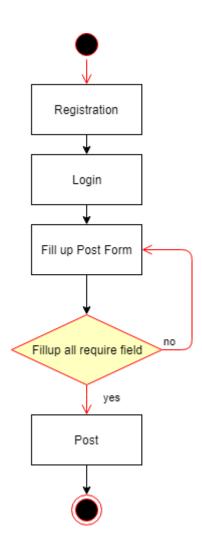

Figure 3: Post project Idea

# 3.2.2 Select Project Idea:

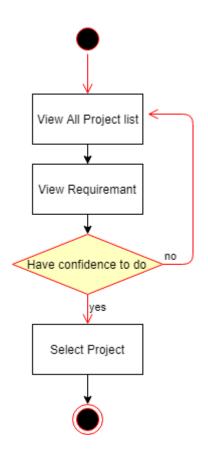

Figure 4 : Select project Idea

# **3.2.3Approve Project Idea:**

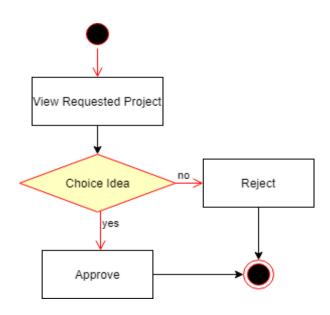

Figure 5: Approve project

# 3.2.4 Assign Project:

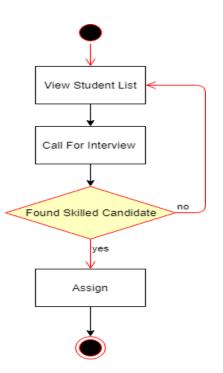

Figure 6: Assign project

# 3.4 Sequence Diagram:

3.4.1 Registration:

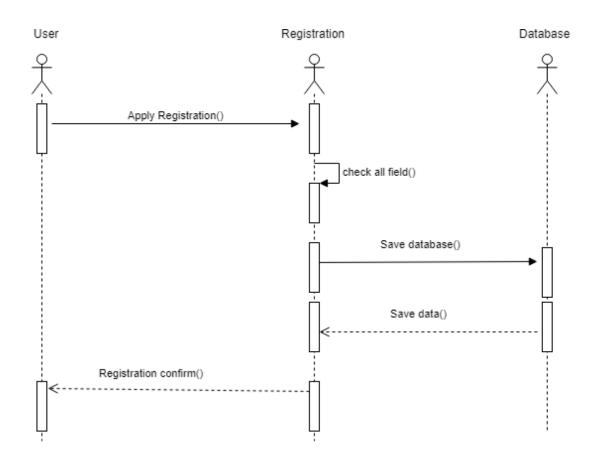

Figure 7: Registration

# 3.4.2 Login:

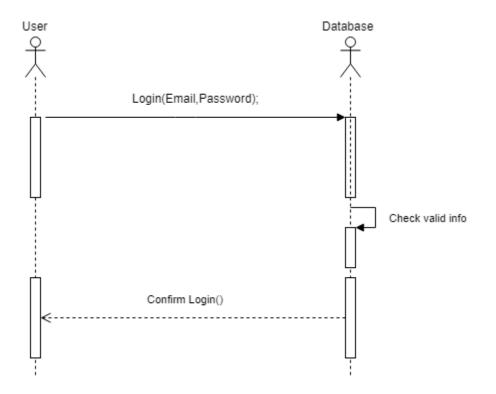

Figure 8: Login

# 3.4.3 Post Project Idea:

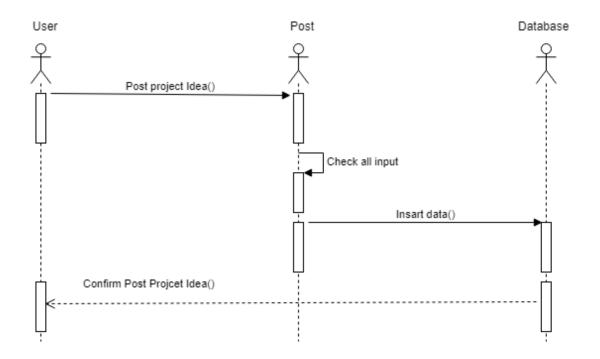

Figure 10: Post Project Idea

# 3.4.4 Approve Project Idea:

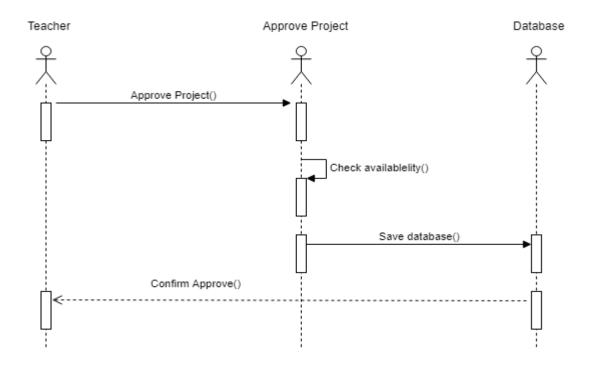

Figure 10: Approve Project Idea

# 3.4.5 Select Project Idea:

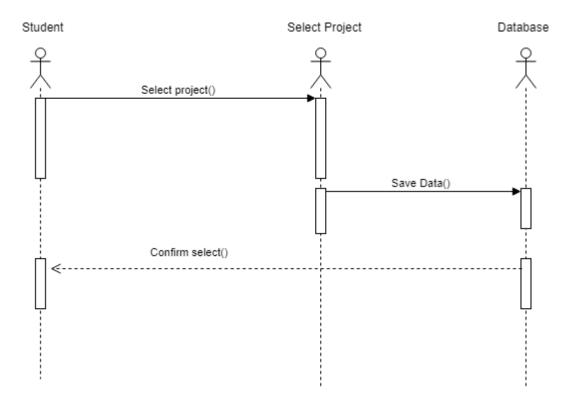

Figure 11: Select Project Idea

# 3.4.6 Assign Project:

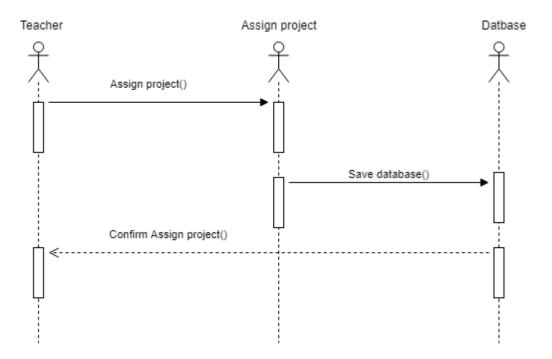

Figure 12: Assign project

Chapter 4 Development

#### 4.1 Tools and Technology

Presentation Layer: HTML5, CSS3, Bootstrap 4, JavaScript, JQuery.

Application Layer: PHP, Laravel 5.8

Data Layer: MySQL.

Tools: Sublime Text, Xampp.

#### 4.2 Reason behind choosing

#### 4.2.1 In General

**HTML5:** HTML5 used to build structure of web page.

**Bootstrap with CSS:** CSS is a styling language and bootstrap is a library, both of them used to style web page.

**JavaScript with JQuery:** To make presentation layer interactive JavaScript is used and JQuery is its library.

**Laravel with PHP:** Laravel is a framework of PHP which uses MVC architecture and used for connecting presentation layer with data layer.

**MySQL:** MySQL is a database to manage and manipulate data to make connection with application layer.

**Sublime Text and Xampp:** Sublime is an IDE or text editor uses for coding. And xampp is a control panel to start database server.

## 4.2.2 On perspective of this project

**Presentation Layer:** As system is a web based system I need to use the HTML5, CSS, Bootstrap, JavaScript and JQuery to run the system as web application. In my point of view they are best to develop a web system.

**Application Layer:** To follow the MVC architecture Laravel with PHP is best. It helps to implement logic of the system and to establish connection between presentation layer and data layer.

Data Layer: MySQL used for making relational database and manage query.

**Tools:** Sublime Text and xampp are most popular in terms of making a web application.

## Chapter 5 Testing

## **5.1 Testing Features**

Feature testing can be considered as making change to add or modify the new functionality to the existing project. To test the features and functionality, a new test set is to be written for testing purpose. Almost every feature and functionality have different characteristics. Those are designed to make the application more useful, intuitive, reliable, secured, scalable, effective and efficient.

## 5.1.1 Features to be tested

| Features               | Priority | Description                                         |
|------------------------|----------|-----------------------------------------------------|
| Registration           | L        | To become a member for any types of user, they      |
|                        |          | need to be registered first.                        |
| Login                  | L        | User must be authenticated by login                 |
| Logout                 | L        | Session must be destroyed after logout              |
| Post project Idea      | Н        | Teacher Post their project idea                     |
| Project Selection      | М        | If student capable of the project he can select     |
|                        |          | project                                             |
| Assign Project         | М        | Teacher assign project to student                   |
| Approve Project        | М        | Teacher approve student project idea                |
| Technological Features |          |                                                     |
| Database               | М        | Database will be used at almost every operation. So |
|                        |          | this is why, this part must be controlled tightly.  |

| Table | 13: | Feature | to  | be | tested |
|-------|-----|---------|-----|----|--------|
| 1     |     |         | ••• | •• |        |

Here, H=High, M=Medium, L=Low

## **5.2 Testing Strategy:**

Testing strategy is to be considered as a general purpose of testing process. Testing object, testing function methods, total available resources are included to the testing strategy. It is also the indicator of test levels that are to be performed on the whole software development life cycle. Those strategies that are prepared by the quality assurance team should be reviewed by the developers of the application. After that it should be reviewed by the test team leads. Different kinds of testing strategies can be performed according to the type of application system that need to be tested.

## 5.2.1 Test approach:

To complete the test process, testers must take some approach. There are mainly two test approach.

Automation testing: Automation testing is a name of testing technique by which test engineers prepare some scripts according to test plan and after that they use suitable tools to perform testing of the software. Nowadays, almost every software company follow the approach of automation testing.

Manual testing: Manual testing is also a name of technique of testing by searching out the bugs or vulnerability in an application. In this process, test engineers manually test and execute the test cases without having any automation tools.

### **5.2.1.1 Black Box Testing:**

Black box testing is a software testing method by which test engineers test the software without having knowledge of the internal architecture of the application that need to be tested. It is also known as behavioral testing. Black box testing can be either functional or non-functional. It ignores the internal mechanism of a system. We have decided to perform the equivalent class partitioning and Boundary value analysis techniques to implement.

## **5.2.1.2 White Box Testing:**

White box testing is also a name of testing approach which is also known as clear box testing, glass box testing, open box testing, transparent box testing, code based testing or structural testing. It is opposite to the black box testing. In black box testing, the internal architecture or algorithms is not known to the testers whether the whole software architecture is known to the testers while white box testing.

Testers can also predict the output of every test cases for white box testing. White box testing can be classified into some levels. Such as:

- Unit Testing
- Integration Testing
- System Testing

The main advantage of white box testing is that testing is more throughout and the testing can be started from the very beginning stage.

#### 5.2 Pass / Fail Criteria:

Pass or fail criteria will be set by the test engineers. They will prepare the pass / fail criteria on the basis of which input data are worked and which are not works well. Those data that are worked well will considered as pass criteria. And rest of input data will be considered as fail criteria.

Now I will give the pass / fail criteria below.

- System crash will not be considered as pass case.
- If any criteria pass 100% times, then it will be considered as pass criteria only.

• If data can't be displayed to the application properly, then it is also to be considered as fail criteria

## **5.3 Testing Schedule:**

| Table  | 14:  | Testing | Schedule |
|--------|------|---------|----------|
| 1 4010 | T 1. | resting | Denedule |

| Test Phase              | Time                    |
|-------------------------|-------------------------|
| Testing plan create     | 1 week                  |
| Test specification      | 2 week                  |
| Unit testing            | During development time |
| Component test          | 1 week                  |
| Test Phase              | Time                    |
| Integration testing     | 1 week                  |
| Validating use cases    | 1 week                  |
| Testing user interfaces | 1 week                  |
| Load testing            | 1 week                  |
| Performance testing     | 1 week                  |
| Release to production   | 1 week                  |

## **5.4 Testing Environment:**

Testing environment means to prepare the environment with hardware and software so that test engineers can be able to execute test cases as required. Besides hardware and software usage, network configuration might be needed to execute test plans.

For making the environment for testing, some key area need to setup. Those are:

- Test data
- Database server
- Client's operating system
- Front end running environment
- Browser
- System and application
- Network
- Hardware with server operating system

Documentation is also required. Like: user manuals, installation guides, configuration guides, documents etc.

## 5.5 Test Cases:

A test case refers to some rules and regulations or conditions by which it can be determined whether a system can be able to meet the works or requirements under test cases properly. We know, there is a chance to have some fault or break holes in any

application. This is very common scenario. And those issues are solved usually by software testing approaches. But if we don't care of those issues, then the full application development might be ruined. So proper testing must be needed. For testing our application, I have prepared some test cases. Now, I am going to provide them.

## 5.5.1 Login:

## Table 15: Login

|        | ase #1                                                        |              | Test case name                                                              |               |                 |
|--------|---------------------------------------------------------------|--------------|-----------------------------------------------------------------------------|---------------|-----------------|
| -      | m: Automated Project Manag                                    | gement       | Subsystem: N/                                                               |               |                 |
| •      | ned by: Shemul Mahmud                                         |              | Designed date:                                                              |               |                 |
|        | ited by: Shemul Mahmud                                        |              | Executed date:                                                              |               |                 |
|        | description: The registered u                                 |              |                                                                             | lication. And | before that our |
| applic | ation will check the authenti                                 | cation and a | uthorization.                                                               |               |                 |
| Pre-co | onditions:                                                    |              |                                                                             |               |                 |
|        | are always redirected to the<br>n while entering into the hom |              | whether they have                                                           | e not authent | icated by my    |
| Step   | Phone                                                         | Password     | Expected result                                                             | Pass/Fail     | Comment         |
| 1      | shemul1228gmail.com                                           | password     | Invalid email<br>address                                                    | Pass          |                 |
| 2      | shemul1228@gmail.com                                          |              | Password<br>can't be blank                                                  | Pass          |                 |
| 3      |                                                               | password     | Mobile can't<br>be blank                                                    | Pass          |                 |
| 4      | shemul1228@gmail.com                                          | password     | Successfully<br>login to the<br>system and<br>redirected to<br>the homepage | Pass          |                 |

## 5.5.2 User Registration:

## Table 16: User Registration

| Test case #2                                  | Test case name: User Registration |           |         |  |
|-----------------------------------------------|-----------------------------------|-----------|---------|--|
| System: Automated Project Management          | Subsystem: N/                     | A         |         |  |
| Designed by: Shemul Mahmud                    | Designed date:                    | :         |         |  |
| Executed by: Shemul Mahmud                    | Executed da                       | te:       |         |  |
| Short description:                            |                                   |           |         |  |
|                                               |                                   |           |         |  |
| Pre-conditions:                               |                                   |           |         |  |
| • User select the register form.              |                                   |           |         |  |
| Step Action                                   | Response                          | Pass/Fail | Comment |  |
| All required fields are not filled yet.       | Fields must not be empty.         | Pass      |         |  |
| 2 All input filed is filled up by the user.   | Save all information              | Pass      |         |  |
|                                               | into database                     |           |         |  |
| Post-conditions: User now ready for log in to | the system                        |           |         |  |
| Post-conditions: User now ready for log in to | the system                        |           |         |  |

## 5.5.3 Project Select:

### Table 17: Project Select

| Test o | case # 3                        | Test case name: Project Select |           |         |  |
|--------|---------------------------------|--------------------------------|-----------|---------|--|
| Syste  | m: Automated Project Management | Subsystem: N/A                 |           |         |  |
| Desig  | ned by: Shemul Mahmud           | Designed date:                 |           |         |  |
| Execu  | ated by: Shemul Mahmud          | Executed date:                 |           |         |  |
| Short  | t description:                  | l                              |           |         |  |
| Pre-c  | onditions:                      |                                |           |         |  |
| •      | User must be authenticated.     |                                | 1         |         |  |
| Step   | Action                          | Response                       | Pass/Fail | Comment |  |
| 1      | If select project               | Project select<br>successfully | Pass      |         |  |
|        |                                 |                                |           |         |  |

## 5.5.4 Assign Project:

## Table 18: Assign Project

| Test o | case # 4                                | Test case name: Assign project |             |         |  |
|--------|-----------------------------------------|--------------------------------|-------------|---------|--|
| Syste  | m: Automated Project Management         | Subsystem: N/                  | 'A          |         |  |
| Desig  | ned by: Shemul Mahmud                   | Designed date                  | •           |         |  |
| Execu  | ited by: Shemul Mahmud                  | Executed date                  | :           |         |  |
| Short  | description: After Interview teacher as | sign student for t             | he project. |         |  |
| Pre-c  | onditions:                              |                                |             |         |  |
| •      | User must be authenticated.             |                                | T           |         |  |
| Step   | Action                                  | Response                       | Pass/Fail   | Comment |  |
| 1      | Student Select project                  | Teacher will                   | Pass        |         |  |
|        |                                         | received                       |             |         |  |
|        |                                         | notification                   |             |         |  |
| 2      | Teacher send notification student to    | Student Get                    | Pass        |         |  |
|        | give Interview                          | Interview                      |             |         |  |
|        |                                         | Notification                   |             |         |  |
| 4      | Teacher assign project to the Student   | Student get                    | Pass        |         |  |
|        |                                         | Assign                         |             |         |  |
|        |                                         | Notification<br>Massage        |             |         |  |

## 5.5.5 Approve Project Request:

 Table 19: Approve Project Request

| Test o | case # 5                              | Test case name:      | Approve P | roject Request |  |
|--------|---------------------------------------|----------------------|-----------|----------------|--|
| Syste  | m: Automated Project Management       | Subsystem: N/A       |           |                |  |
| Desig  | ned by: Shemul Mahmud                 | Designed date:       |           |                |  |
| Execu  | uted by: Shemul Mahmud                | Executed date:       |           |                |  |
| Short  | t description: Teacher approve from s | tudent requested pro | ject      |                |  |
| _      |                                       |                      |           |                |  |
| Pre-c  | onditions:                            |                      |           |                |  |
| •      | User must be authenticated.           |                      |           |                |  |
|        |                                       |                      | Ι         |                |  |
| Step   | Action                                | Response             | Pass/Fail | Comment        |  |
| 1      | Project is not approved yet           | Project will be      | Pass      |                |  |
|        |                                       | shown on home        |           |                |  |
|        |                                       | page.                |           |                |  |
|        |                                       |                      |           |                |  |
| 2      | Project approved                      | Project will be      | Pass      |                |  |
|        |                                       | approved and         |           |                |  |
|        |                                       | they are not         |           |                |  |
|        |                                       | visible to the       |           |                |  |
|        |                                       |                      |           |                |  |
|        |                                       | Notification.        |           |                |  |

## 5.5.6 Post Project Idea:

## Table 20: Post Project Idea

| Test o | case # 6                                   | Test case name:                | Post projec | t Idea  |
|--------|--------------------------------------------|--------------------------------|-------------|---------|
| Syste  | m: Automated Project Management            | Subsystem: N/A                 |             |         |
| Desig  | ned by: Shemul Mahmud                      | Designed date:                 |             |         |
| Execu  | ited by: Shemul Mahmud                     | Executed date:                 |             |         |
| Short  | a description: Teacher can post project Io | lea.                           |             |         |
| Pre-c  | onditions:                                 |                                |             |         |
| •      | User must be authenticated.                |                                |             |         |
| Step   | Action                                     | Response                       | Pass/Fail   | Comment |
| 1      | All required fields are not filled yet.    | Fill-up all<br>require field   | Pass        |         |
| 2      | All input filed is filled up by the user.  | Post project Idea successfully | Pass        |         |
| Post   | -conditions: After post project idea he/sh | he can see his/her p           | posted idea |         |

## 5.5.7 Logout:

| LCDL  | case # 7                                                     | Test case name            | : Logout  |         |
|-------|--------------------------------------------------------------|---------------------------|-----------|---------|
| Syste | m: Automated Project Management                              | Subsystem: N/             | A         |         |
| Desig | ned by: Shemul Mahmud                                        | <b>Designed date:</b>     |           |         |
| Execu | uted by: Shemul Mahmud                                       | <b>Executed date:</b>     |           |         |
| Short | t description:                                               |                           |           |         |
|       | onditions:<br>must be authenticated.                         |                           |           |         |
| Ctore | Action                                                       | Desmonas                  | Pass/Fail | Commont |
| Step  | Action                                                       | Response                  |           | Comment |
| 1     | Click logout from dropdown.                                  | Successfully              | Pass      |         |
|       |                                                              | logout                    |           |         |
| 2     | Successfully logout                                          | Redirected to             | Pass      |         |
| 2     | Successfully logout                                          | e                         | Pass      |         |
| -     |                                                              | Redirected to             | Pass      |         |
| 2     | Successfully logout Directly type the profile link to enter. | Redirected to login page. |           |         |

## Chapter 6 User Manual

## 6.1 Registration:

At first user must register for using the system. Teacher can register as teacher and student can register as student

| Register             |
|----------------------|
| First Name           |
| Last Name            |
|                      |
| Email                |
| Password             |
|                      |
| Confirm Password     |
| Sign up as a student |
| Sign up as a teacher |
| Register             |

Figure 13: Register

## 6.2 Log In:

After Register user must log in into the system by using email and valid password.

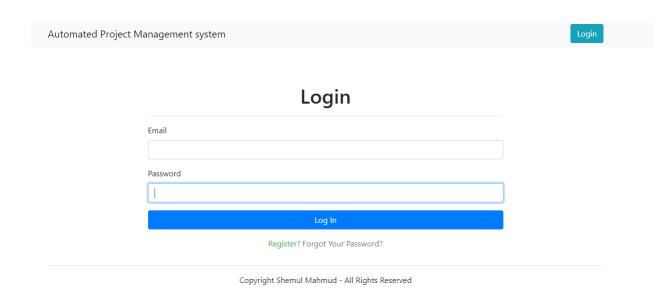

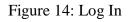

## 6.2 Login as Teacher:6.2. 1 Teacher Home page

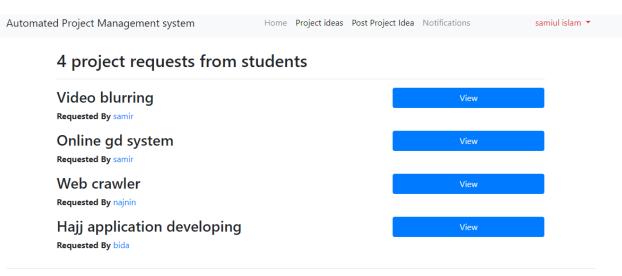

Copyright Shemul Mahmud - All Rights Reserved

Figure 16: Teacher Home Page

## 6.2.2 Post Project Idea:

Teacher can post their project Idea with Title name Description and Skills he want for this project.

| Post a project idea |   |                 |  |  |
|---------------------|---|-----------------|--|--|
| Title               |   |                 |  |  |
| Description         |   |                 |  |  |
|                     |   |                 |  |  |
| Skills              |   |                 |  |  |
| Deadline            |   |                 |  |  |
| mm/dd/yyyy          |   |                 |  |  |
|                     | C | Confirm project |  |  |

## Post a project idea

Copyright Shemul Mahmud - All Rights Reserved

Figure 16: Post Project Idea

## **6.2.3 Call for Interview:**

Teacher can call Student for interview who apply those project.

| Automated Project Management system           | Home View all projects Posted Ideas Notifications MushFig Rahman * |  |  |  |  |
|-----------------------------------------------|--------------------------------------------------------------------|--|--|--|--|
|                                               | 3 requests for this project                                        |  |  |  |  |
| I know python<br><b>Messaged By</b> Md. Ashik | View profile Call for interview Ignore                             |  |  |  |  |
| l am expert in c++<br>Messaged By Sonal       | View profile Call for interview Ignore                             |  |  |  |  |
| I am a python expert<br>Messaged By MushFiq   | View profile Call for interview Ignore                             |  |  |  |  |
|                                               |                                                                    |  |  |  |  |

Copyright Shemul Mahmud - All Rights Reserved

## Figure 17: Call for Interview

## 6.2.3 Assign Project:

After take interview teacher assign the project.

Automated Project Management system Home Project ideas Post Project Idea Notifications samiul islam

## 5 persons are called for interview for this Project

| # | Name            | Batch | Actions                                      |
|---|-----------------|-------|----------------------------------------------|
| 1 | Shemul Mahmud   | 17th  | View Profile Approve for this project Ignore |
| 1 | Slafee shahinur | 17th  | View Profile Approve for this project Ignore |
| 2 | John Doe        | 17th  | View Profile Approve for this project Ignore |
| 3 | Raj karon       | 17th  | View Profile Approve for this project Ignore |
| 4 | lqbal Mahmud    | 17th  | View Profile Approve for this project Ignore |

Copyright Shemul Mahmud - All Rights Reserved

Figure 18: Assign Project

# 6.3 Login as Student:6.3.1 Student Home page

| Having work experience<br>Created By geeks<br>OpenCV C++<br>This program uses the C<br>or in a video file stored<br>and tracks it<br>Created by geeks | Mining Projects Topics & Ideas         e with PHP and Laravel is a plus         Project for Face Detection         OpenCV library to detect faces in a live stream from webcam         I in the local machine. This program detects faces in real time | View<br>View |
|----------------------------------------------------------------------------------------------------|----------------------------------------------------------------------------------------------------|--------------|
| OpenCV C++<br>This program uses the 0<br>or in a video file stored<br>and tracks it<br>Created by geeks                                               | OpenCV library to detect faces in a live stream from webcam                                                                                                    | View         |
| This program uses the 0<br>or in a video file stored<br>and tracks it<br>Created by geeks                                                             | OpenCV library to detect faces in a live stream from webcam                                                                                                    | View         |
|                                                                                                    |                                                                                                    |              |
|                                                                                                    |                                                                                                    |              |
| Create port s                                                                                                    | scanner in C                                                                                                    | View         |
| literally a port at or on t                                                                                                    | is of private boats are docked. The location is called a seaport,<br>the sea. Everyone wanting to dock there, requesting landing<br>port. Seaports work with berth numbers assigned to individual                                                      |              |

Figure 19: Student Home page

## 6.3.2 Submit Project Idea:

If student had already project idea he can submit Idea. If teacher like his idea teacher can approve this idea.

| Automated Projec | t Management system Home View all projects Posted Ideas Notifications | MushFiq Rahman 🔻 |
|------------------|-----------------------------------------------------------------------|------------------|
|                  | Submit your project idea                                              |                  |
|                  | Title                                                                 |                  |
|                  | Description                                                           |                  |
|                  |                                                                       |                  |
|                  | //<br>Skills                                                          |                  |
|                  | Skiis                                                                 |                  |
|                  | Post project idea                                                     |                  |

Copyright Shemul Mahmud - All Rights Reserved

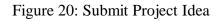

## 6.3.3 Select Project Idea:

After view all project student can select or apply for that project

| Automated Project Management | system                                                                                                    | Home View all proje                                                                                                    | cts Posted Ideas                                                                                                 | Notifications      | MushFiq Rahman 🔻 |
|------------------------------|----------------------------------------------------------------------------------------------------|----------------------------------------------------------------------------------------------------|----------------------------------------------------------------------------------------------------|--------------------|------------------|
|                              | Electronic                                                                                                    | s and Communi                                                                                                    | cation Pro                                                                                                    | jects              |                  |
| Description                  | along with pr<br>research and<br>engineering i<br>electronically<br>Nevonprojec<br>electronics pr<br>with guidance | projects for electronics<br>oject guidance and tuto<br>studies. Electronics and<br>s the technical field that<br>running circuits and sys<br>ts help you explore this<br>oject kits. Get electronic<br>e and learning tutorials<br>ct but also understand | rials for your<br>communication<br>deals with<br>tems.<br>field with innov<br>s mini projects<br>so that you not | n<br>ative<br>kits |                  |
| Skills                       | JVM, Java                                                                                                    |                                                                                                    |                                                                                                    |                    |                  |
| Deadline                     | 2019-04-24                                                                                                    |                                                                                                    |                                                                                                    |                    |                  |
| Posted By                    | Najnin Nahar                                                                                                    | Riya                                                                                                    |                                                                                                    |                    |                  |
|                              |                                                                                                    | Apply in this projec                                                                                                    |                                                                                                    |                    |                  |
|                              | Copyr                                                                                                    | ight Shemul Mahmud - All F                                                                                                    | ights Reserved                                                                                                   |                    |                  |

#### Figure 21: Select Project Idea

## 6.3.4 Cancel Apply:

Student also cancel their applying Project

| r this project           |
|--------------------------|
|                          |
|                          |
|                          |
| data mining projects and |
|                          |

Copyright Shemul Mahmud - All Rights Reserved

Figure 22: Cancel apply

## 6.3.5 Get Notification:

When teacher call for Interview student get a notification massage. And also when student select for the project He also get notification massage

| Automated Project Management system                                            | Home View all projects Posted Ideas Not | tifications Dev Patel 👻                     |
|--------------------------------------------------------------------------------|-----------------------------------------|---------------------------------------------|
|                                                                                | Notifications                           | Profile<br>Applied projects<br>Got projects |
| Congratz!! You are assigned for<br>Check your assigned project list<br>Remove  |                                         | Logout                                      |
| You are selected for the intervie<br>Check the project post and your<br>Remove |                                         |                                             |

Figure 23: Notification

## 6.3.6 Update Profile:

Student can also update their profile.

| Automated Project Management system | Home View all projects Posted Ideas Notifications | Dev Patel 🔻 |
|-------------------------------------|---------------------------------------------------|-------------|
|                                     | Update Info                                       |             |
| First Name                          |                                                   |             |
| Dev                                 |                                                   |             |
| Last Name                           |                                                   |             |
| Patel                               |                                                   |             |
| Student ID                          |                                                   |             |
|                                     |                                                   |             |
| Skills                              |                                                   |             |
| java, hybernate, ms office          |                                                   |             |
|                                     | Update                                            |             |
| Соругі                              | ght Shemul Mahmud - All Rights Reserved           |             |

Figure 24: Update Info

## Chapter 7 Conclusion

## 7.1 GitHub Link:

### 7.2 Project Summary:

I have begun to build up this project the beginning of the advancement of this task, it requests dedicated, patients, determination to meet the necessities of partners. After that, I have proposed the plan. And after that began to work.

Database assumes a crucial job in any application programming. Thus this is the reason I have structured the database graph having tables with the correct relationship. From that point onward, I have arranged the UI and take their endorsement to proceed to the following part. It is to be said that, the interface of my application is extremely straightforward.

Developing project is not end of all tasks actually. There are some other important tasks to perform. And that is testing. It is also known as quality assurance also. Almost at every software company there are a quality assurance team. Their main responsibility is to find the loop holes or vulnerability of software. If there any bug remains before handover to the stakeholders, there is a change to ruin the whole project. So testing plan is very important. And after developing the project, I have assured the quality of this project.

## 7.3 Limitations:

For developing this project, I have faced some limitations. Now I will describe those in brief.

**No Admin:** Biggest limitation is has admin for control or authenticate Teacher or student.

Verification: No verification for Student and teacher

Only web based: This project is only web based project No android or iOS version.

## 7.4 Obstacle & Achievements Obstacle:

- Learning new technology and environment
- Limited time and budget

#### Achievements:

• Learnt new technology

• Successfully build a project for production level

### 7.5 Future Scope:

- Student and teacher separately verification.
- Chat board. Teacher and Student can chat each other about their progress.
- Now it's only for project it can be used for thesis management.
- In future in can convert into android iOS for more usability.

## 7.6 References:

I have gained some knowledge from some platforms. Obviously I will mention those references. For making my project successful those resources help me a lot. Not I will mention the names below.

- 1. https://www.softwaretestinghelp.com/test-case-template-examples/
- 2. https://www.tutorialspoint.com/software\_engineering/software\_requirements.htm
- 3. https://www.softwaretestingmaterial.com/software-testing/